# <span id="page-0-0"></span>MAE0399 – Análise de Dados e Simulação: Introdução ao R para análise exploratória de dados

Profª: Márcia D'Elia Branco

Monitor PAE: Rafael Oliveira Silva

IME-USP

Prof<sup>a</sup>: Márcia D'Elia Branco (Monitor PAE: FMAE0399 – Análise de Dados e Simulação: Ir**teira exploratória de dados I**ME-USP 1/39

# Apresentando o R

- **O que é o R ?** O R é uma linguagem e ambiente voltados para estatística computacional e gráficos.
- O R foi desenvolvido por Ross Ihaka e Robert Gentleman em 1990.

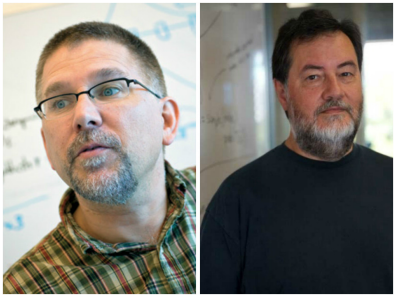

- Aberto e gratuito, é compatível com Windows, Linux e Mac.
- Atualmente o R está na versão 3.6.3.
- RStudio é um Ambiente de Desenvolvimento Integrado (IDE
	- Integrated Development Environment) para criar e rodar o código R.
- Onde podemos baixar o R e o RStudio ?
	- <https://cran.r-project.org/>
	- [https://rstudio.com/](https://rstudio.com/products/rstudio/download/) [products/rstudio/download/](https://rstudio.com/products/rstudio/download/)

# Apresentando o R

**D** RGui (64-bit)

Armien Fritar Parntes landas Ainda

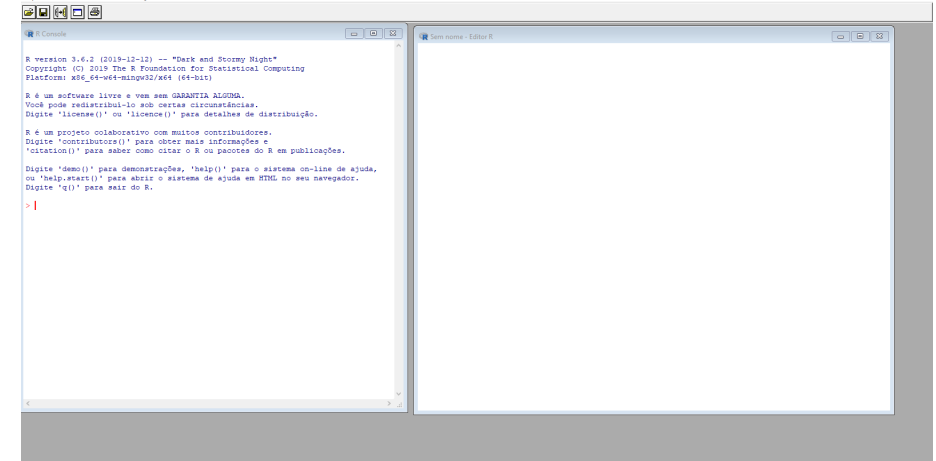

 $\times$ 

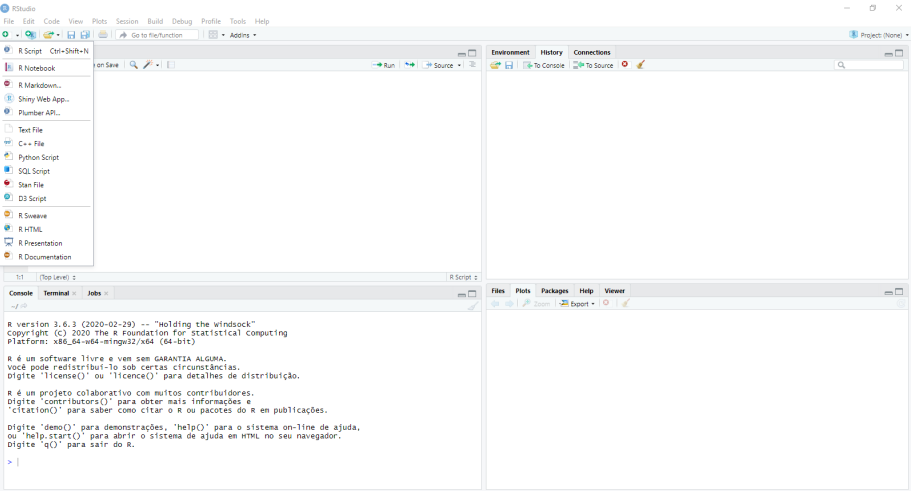

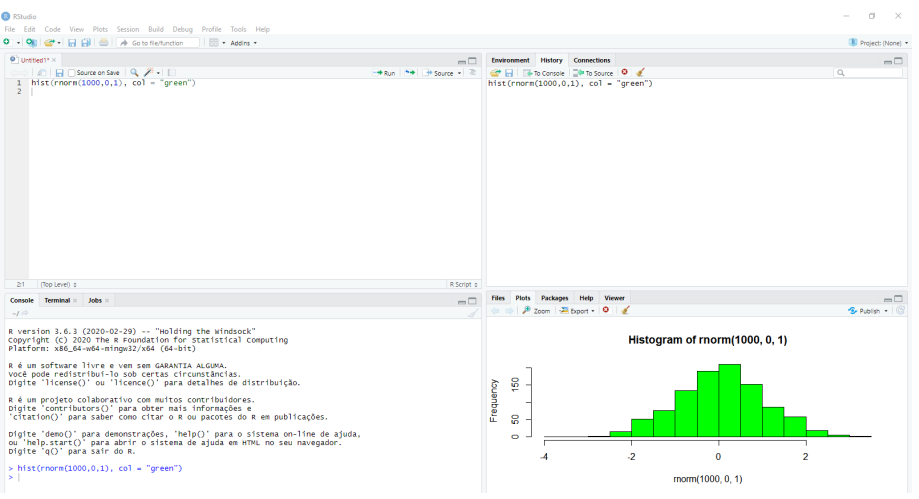

### Apresentando o R

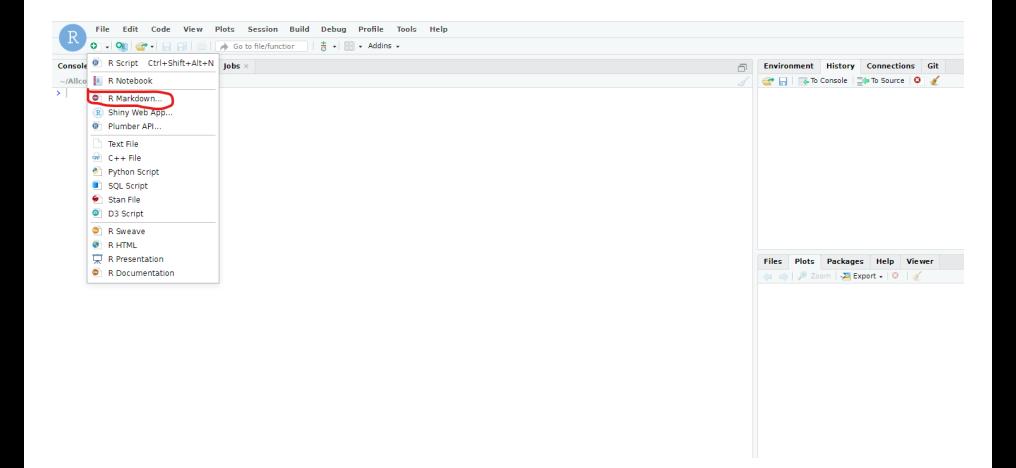

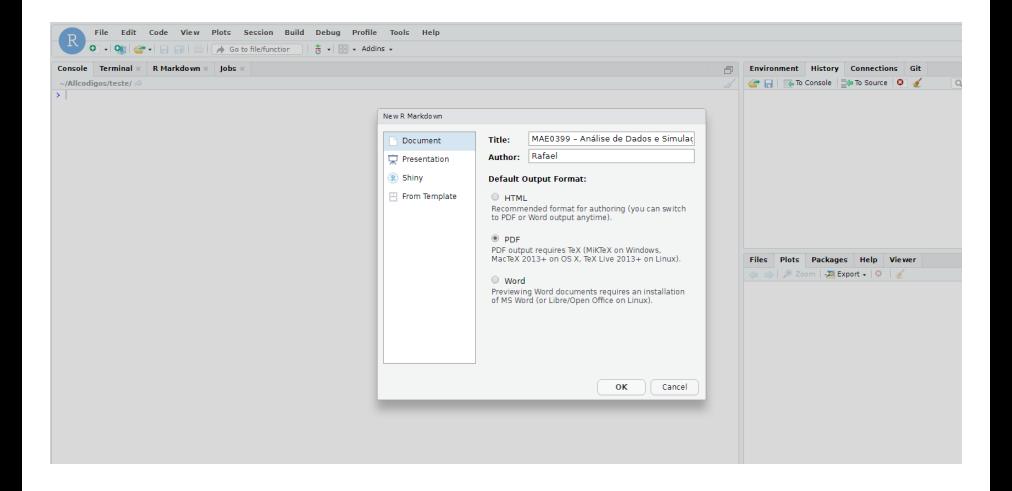

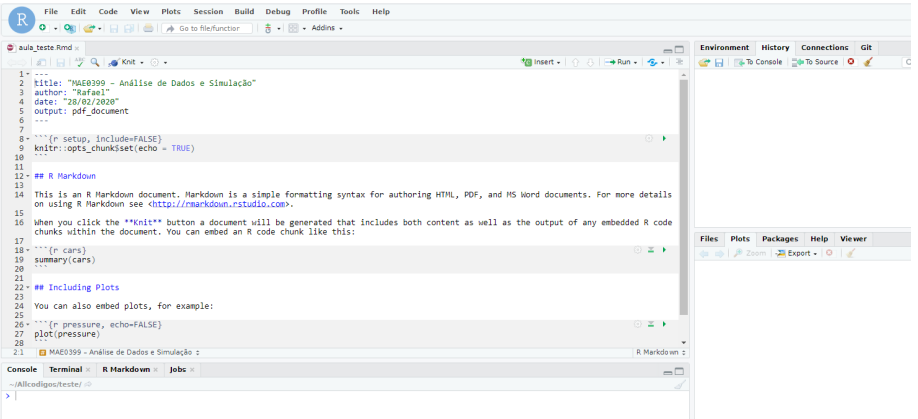

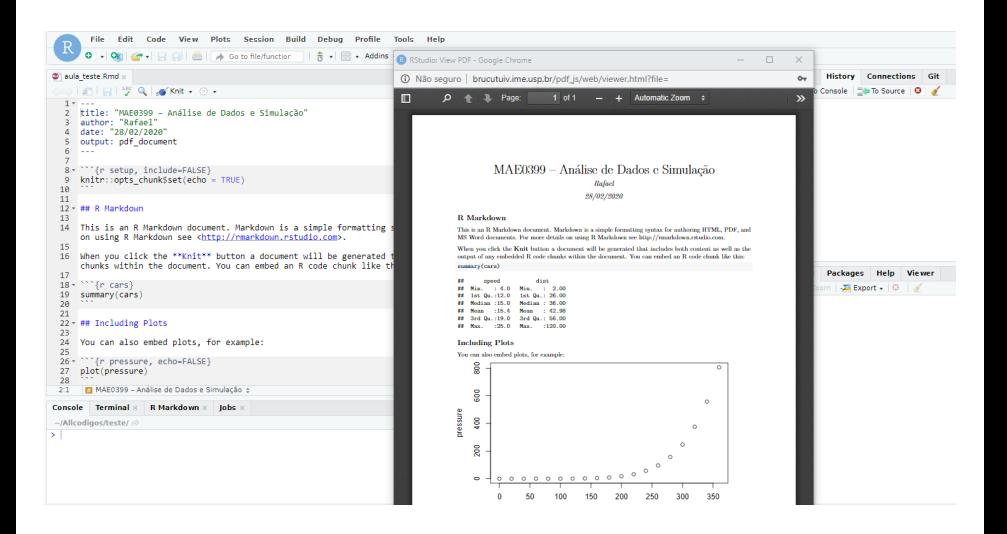

### Operações Básicas no R

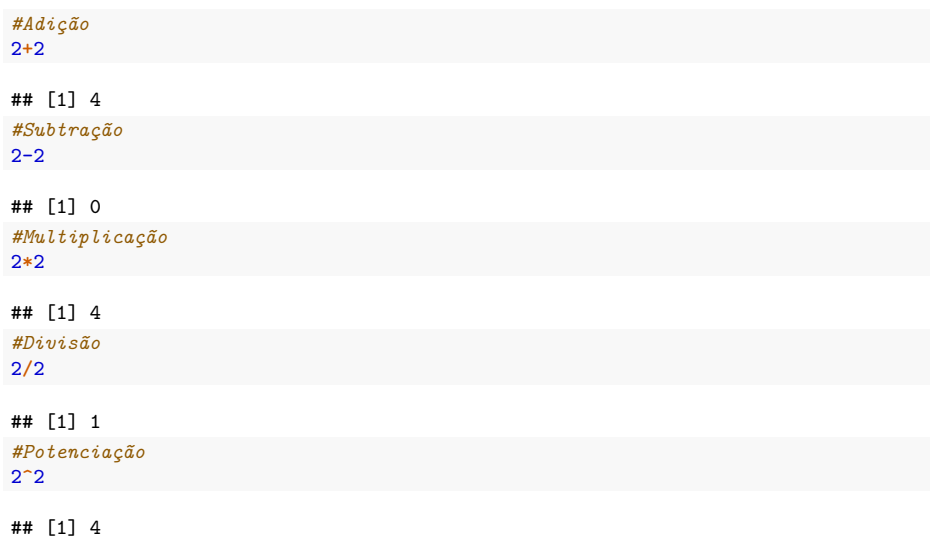

### Funções Básicas no R

*#Raiz quadrada* **sqrt**(4)

## [1] 2 *#Logaritmo na base 10* **log**(2,10)

## [1] 0.30103

*#Logaritmo na base e* **log**(2)

## [1] 0.6931472 *#Exponencial* **exp**(2)

## [1] 7.389056

*#Fatorial* **factorial**(2)

## [1] 2

Prof<sup>a</sup>: Márcia D'Elia Branco (Monitor PAE: FMAE0399 – Análise de Dados e Simulação: Ir**teira análise exploratória de Dados I**ME-USP 11 / 39

# Funções Básicas no R

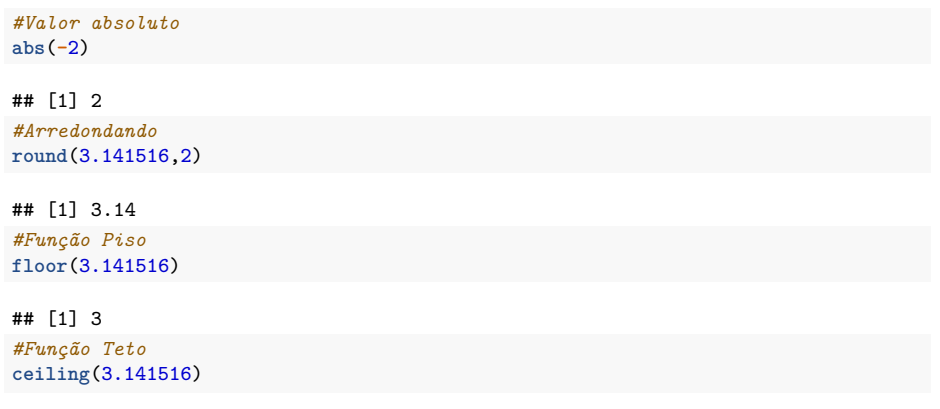

## [1] 4

### Objetos do R: vetor

```
O Vetor
```

```
x <- c(3,1,5,4)
#Selecionando o segundo valor do vetor
x[2]
```

```
## [1] 1
```

```
#Apagando um elemento do vetor
x[-2]
```
## [1] 3 5 4

*#Sequência* y <- 1**:**10 y

```
## [1] 1 2 3 4 5 6 7 8 9 10
z <- seq(1,10,length = 10)
z
```
## [1] 1 2 3 4 5 6 7 8 9 10

### Vetor

```
#Repetindo o valor 6 quatro vezes
rep(6,4)
```

```
## [1] 6 6 6 6
#Repetindo o vetor quatro vezes
rep(c(1,2,3),4)
```

```
## [1] 1 2 3 1 2 3 1 2 3 1 2 3
```

```
#Repetindo cada elemento do vetor quatro vezes
rep(c(1,2,3), each = 4)
```
## [1] 1 1 1 1 2 2 2 2 3 3 3 3

```
#Soma dos elementos de um vetor
sum(c(1,2,3))
```

```
## [1] 6
```

```
#Produto dos elementos de um vetor
prod(c(1,2,3))
```

```
## [1] 6
```
### Vetor

*#Comprimento de um vetor* **length**(**c**(1,2,3))

#### ## [1] 3

```
#Ordenando os elementos de um vetor de forma crescente
sort(c(4,1,6), decreasing = FALSE)
```
#### ## [1] 1 4 6

```
#Esta função retorna a posição dos elementos do vetor
#ordenados conforme os valores do vetor
order(c(4,1,6)), decreasing = FALSE)
```
#### ## [1] 2 1 3

```
#Esta função retorna o máximo
max(c(1,1,2,3))
```
#### ## [1] 3

```
##Esta função retorna o mínimo
min(c(0,1,2,3))
```
#### ## [1] 0

Prof<sup>a</sup>: Márcia D'Elia Branco (Monitor PAE: FMAE0399 – Análise de Dados e Simulação: Ir**teira análise exploratória de dados I**ME-USP 15 / 39

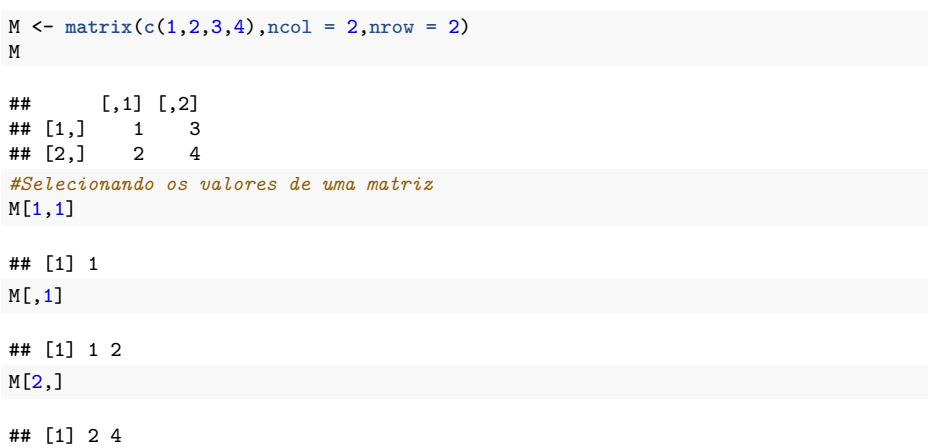

```
M \leftarrow \text{matrix}(0, \text{ncol} = 2, \text{nrow} = 2)M
\# [,1] [,2]
\# [1,] 0 0
## [2,] 0 0
# Inserindo os valores em uma matriz
M[1,1] <- 1
M[2,] \leftarrow c(2,2)M
```
## [,1] [,2]  $\#$ # [1,] 1 0  $\#$   $[2,]$  2 2

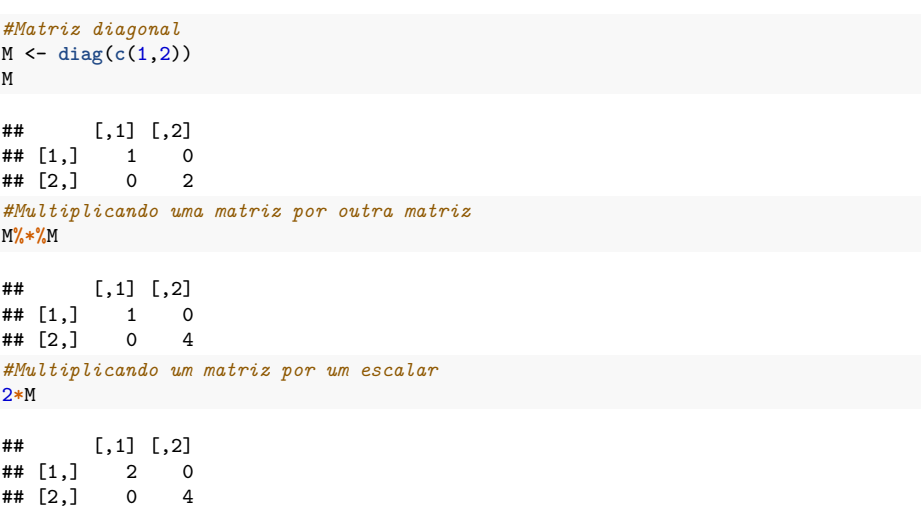

```
D \leftarrow \text{matrix}(c(1, 2, 3, 4), \text{ncol} = 2, \text{nrow} = 2)D
## [,1] [,2]
## [1,] 1 3
\overline{4} \overline{1} \overline{2} \overline{4} \overline{2} \overline{4}#Matriz transposta
t(D)
## [,1] [,2]
\# [1,] 1 2
## [2,] 3 4
#Matriz inversa
solve(D)
## [,1] [,2]
\# [1,] -2 1.5
\# [2,] 1 -0.5
```
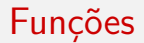

**Criando uma função:**

nome da função <- function(argumentos){ comandos da função }

**Exemplo:** Considere uma função que retorna a média de um vetor.

```
z <- c(1,3,2,5,3,6)
zbar \leftarrow function(x){ sum(x)/length(x)}
zbar(z)
## [1] 3.333333
```
**mean**(z)

## [1] 3.333333

### Funções do R

#### **Operadores de comparação**

- $\bullet$  Igualdade:  $==$
- $\bullet$  Diferente:  $I =$
- $\bullet$  Menor:  $\lt$
- $\bullet$  Maior: >
- $\bullet$  Menor ou igual:  $\lt =$
- $\bullet$  Maior ou igual:  $>=$

### **Operadores lógicos**

- $\bullet$  F $\cdot$  &
- Ou: ||

#### **Condicionais**

```
if (Expressão teste) { declaração } else declaração
x \leq -3if(x >= 1 & x <= 6){print("Sim")} else {print("Não")}
```
## [1] "Sim"

# Funções do R - Ciclos

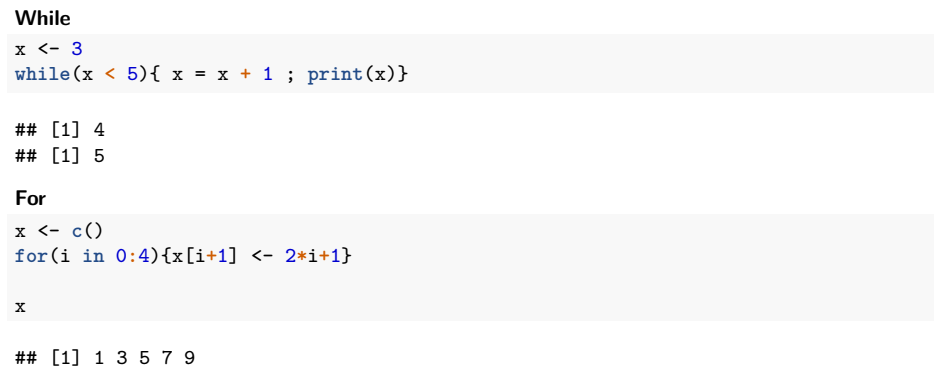

Como instalar um pacote no R ?

install.packages("nome do pacote")

Como carregar um pacote ?

require("nome do pacote") ou library("nome do pacote")

# Função Sample()

```
x <- c("Cara", "Coroa")
#lançando uma moeda
resultados < - sample(x, 5, replace = T)
```
resultados

## [1] "Cara" "Cara" "Cara" "Coroa" "Cara" **table**(resultados)

```
## resultados
## Cara Coroa
## 4 1
```

```
#Função replicate()
replicate(3, sample(x, 5, replace = T))
```
## [,1] [,2] [,3] ## [1,] "Cara" "Coroa" "Coroa" ## [2,] "Coroa" "Cara" "Cara" ## [3,] "Cara" "Coroa" "Coroa" ## [4,] "Cara" "Cara" "Cara" ## [5,] "Cara" "Coroa" "Coroa"

### Distribuições de Probabilidade no R

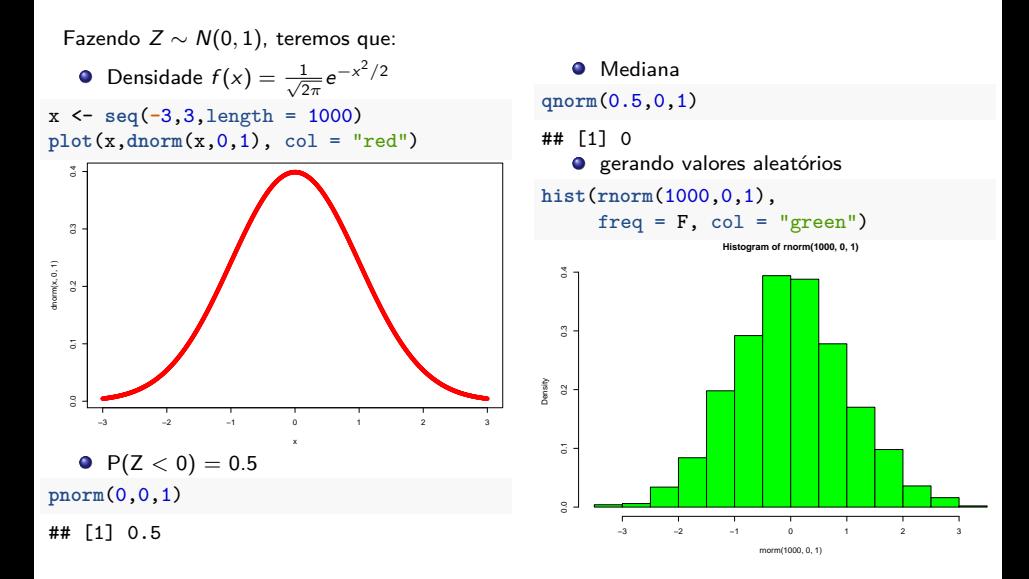

### Distribuições de Probabilidade no R

- p para probabilidade acumulada;
- q para quantil;
- d para densidade;
- r gerar uma amostra de uma distribuição.

### **Simulando variáveis aleatórias no R**

- rnorm(n*,* mu*,*sigma) gerando n valores da distribuição Normal(*µ, σ*);
- runif (n*,* a*,* b) gerando n valores da distribuição Uniforme(a*,* b);
- rexp(n*,* lambda) gerando n valores da distribuição Exponencial(*λ*);
- rpois(n*,* lambda) gerando n valores da distribuição Poisson(*λ*);
- rbinom(n*,*K*,* p) gerando n valores da distribuição Binomial(K*,* p);

 $e$  etc.

```
O Iremos trabalhar com dados simulados:
```

```
n < -100x <- seq(-2,10,len = n)
y <- 10 + 2*x + rnorm(n,0,2)
z <- sample(c("s","n"), n, replace = T, prob = c(0.5,0.5))
Dados <- data.frame(x=x,y=y,z=z)
str(Dados)
## 'data.frame': 100 obs. of 3 variables:
\# $ x: num -2 -1.88 -1.76 -1.64 -1.52 ...
## $ y: num 4.96 9.14 11.05 8.35 5.52 ...
## $ z: Factor w/ 2 levels "n","s": 1 1 1 2 2 1 2 2 1 1 ...
Dados[1:3,]
## x y z
\# 1 -2.000000 4.964303 n
```
## 2 -1.878788 9.141300 n

## 3 -1.757576 11.046834 n

**summary**(Dados**\$**y) ## Min. 1st Qu. Median Mean 3rd Qu. Max. ## 4.964 11.621 18.427 17.966 23.592 31.639 **sd**(Dados**\$**y) ## [1] 7.173522 **var**(Dados**\$**y) ## [1] 51.45941 **table**(Dados**\$**z) ## ## n s ## 52 48

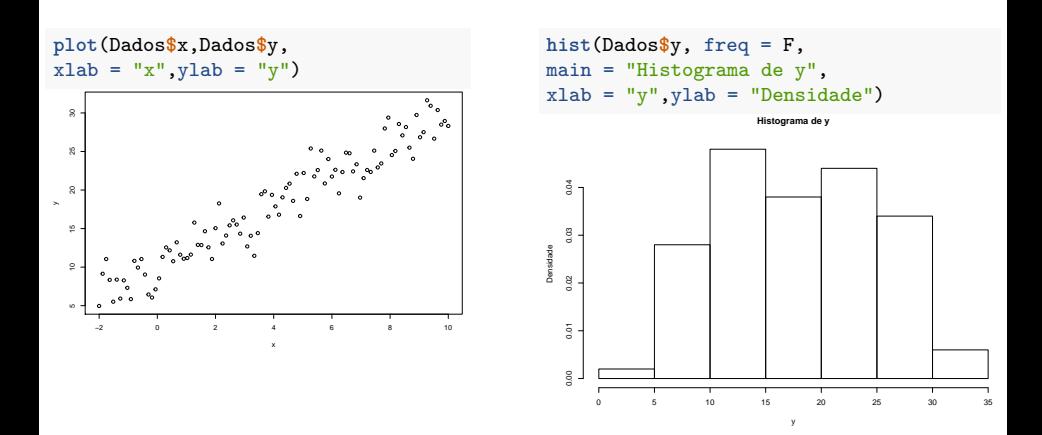

```
require(ggplot2)
```

```
## Loading required package: ggplot2
ggplot(Dados, aes(x=x,y=y)) +
 theme_bw()+
 geom_point()
```
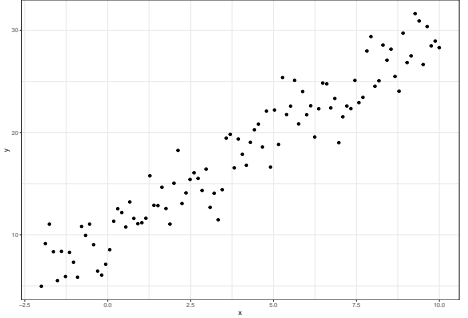

```
ggplot(Dados, aes(x=y)) +
  theme_bw()+
  geom_histogram(aes(y=..density..),
  colour="black", fill="white",bins = 8)+
  xlab("y") +
  ylab("Densidade")
```
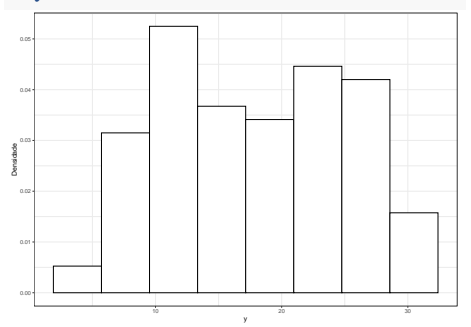

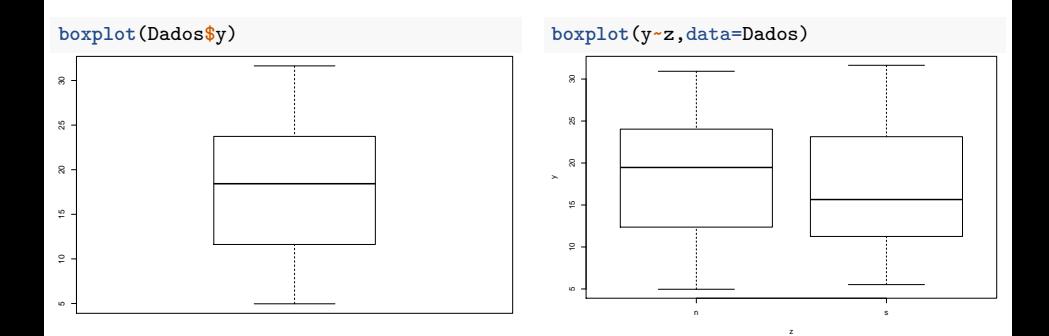

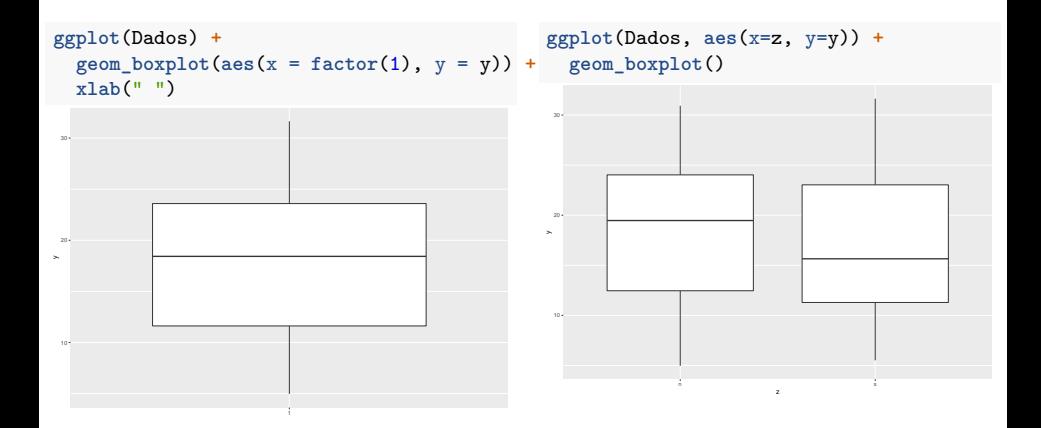

```
dados <- data.frame(x = sample(c("S","N"),
Tabela2 <- table(dados)
       100, replace = T), y = sample(
          c("baixo","Médio","Alto"),
       100,replace = T))
```

```
Tabela1 <- table(dados$x)
```

```
barplot(Tabela1)
```
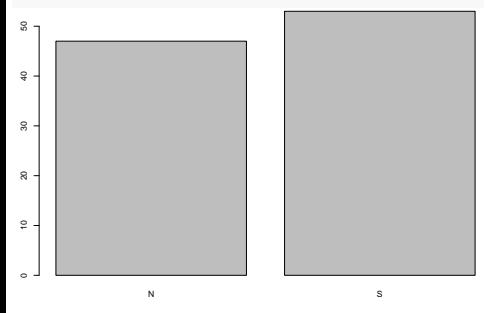

```
barplot(Tabela2,col=c("darkblue","red"),
names.arg = c("baixo","Médio","Alto"),
beside=TRUE)
```
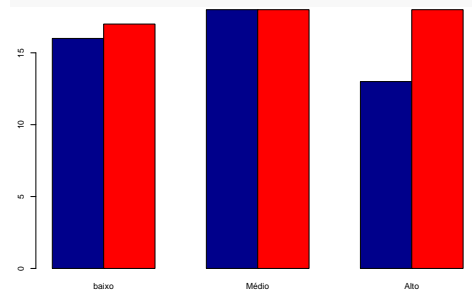

```
ggplot(data = data.frame(Tabela1),
  aes(x=Var1, y=Freq)) +
  theme_bw() +
  geom_bar(stat = "identity")
```
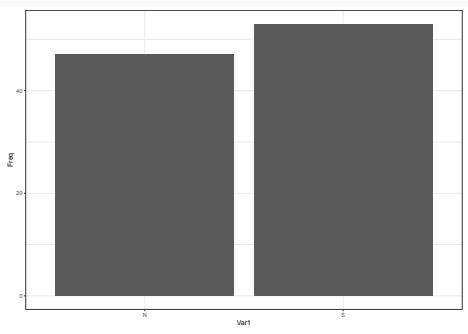

```
Dado1 <-data.frame(Tabela2)
Dado1$y <- factor(Dado1$y,levels =
c("baixo","Médio","Alto"))
ggplot(data = Dado1 ,
  aes(x=y, y=Freq,fill=x)) +
  theme_bw() +
  scale_fill_manual(values=
  c("darkblue","red"))+
  geom_bar(stat = "identity",
  position=position_dodge())
```
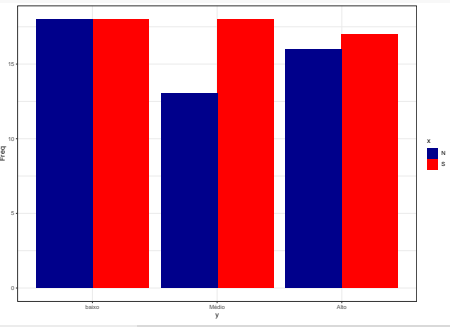

A sintaxe básica para ajustar um modelo de regressão linear no R é **lm(y~x,data)**, em que y é a variável resposta e a variável x é a variável explicativa.

Assim, considerando

```
n < -40x <- seq(1,10, len = n)
y <- 2 + 0.5*x + rnorm(n,0,1)
Dados <- data.frame(x=x,y=y)
Ajuste \leftarrow \ln(y - x, \text{data} = \text{Dados})
```

```
summary(Ajuste)
```

```
##
## Call:
## lm(formula = y \sim x, data = Dados)##
## Residuals:
## Min 1Q Median 3Q Max
## -1.74821 -0.49410 0.07231 0.52675 1.95566
##
## Coefficients:
## Estimate Std. Error t value Pr(>|t|)
## (Intercept) 2.54561 0.32746 7.774 2.26e-09 ***
## x 0.42962 0.05358 8.018 1.08e-09 ***
## ---
## Signif. codes: 0 '***' 0.001 '**' 0.01 '*' 0.05 '.' 0.1 ' ' 1
##
## Residual standard error: 0.9028 on 38 degrees of freedom
## Multiple R-squared: 0.6285, Adjusted R-squared: 0.6187
## F-statistic: 64.28 on 1 and 38 DF, p-value: 1.08e-09
```

```
plot(Dados$x ,Dados$y,
xlab = "x", ylab = "y")
abline(Ajuste,col = "blue")
abline(c(2,0.5),col = "red")
legend(1,7,c("Reta estimada","Reta real"),
lwd=c(5,2), col=c("green","red"),
y.intersp=1.5)
```
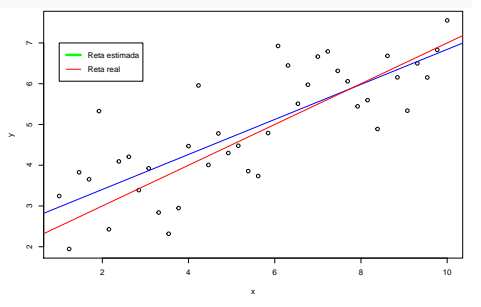

**ggplot**(Dados,**aes**(x=x,y=y))**+** theme  $bw()$  +  $geom$  point $()$  + **geom\_smooth**(method = "lm", se = FALSE, **aes**(colour="Reta Estimada") )**+ geom\_abline**(**aes**(slope = 0.5, intercept = 2, colour = "Reta Real")) **+** scale\_colour\_manual(name="", values=**c**("blue", "red"))

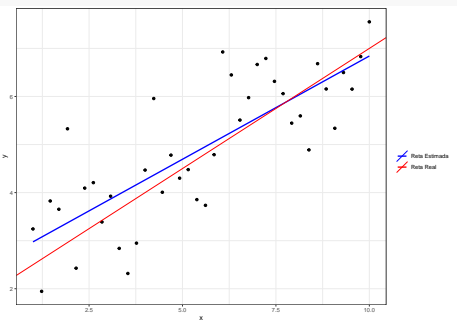

```
n <- 50; x <- seq(1,10, len = n) ; z <- seq(20,40, len = n)
y <- 0.5*x + 2*z + rnorm(n,0,2)
```

```
Dados2 <- data.frame(x=x,y=y,z=z)
```
Ajuste2  $\leftarrow$   $lm(y - x + z - 1, \text{data} = \text{Dados2})$ 

```
summary(Ajuste2)
```

```
##
  ## Call:
  ## lm(formula = y - x + z - 1, data = Dados2)##
  ## Residuals:
  ## Min 1Q Median 3Q Max
  ## -5.1159 -1.7737 -0.3742 1.1250 5.4839
  ##
  ## Coefficients:
  ## Estimate Std. Error t value Pr(>|t|)
  ## x 0.5478 0.2133 2.568 0.0134 *
  ## z 1.9781 0.0426 46.433 <2e-16 ***
  ## ---
  ## Signif. codes: 0 '***' 0.001 '**' 0.01 '*' 0.05 '.' 0.1 ' ' 1
mm<br>Prof<sup>a</sup>: Márcia D'Elia Branco (Monitor PAE: FMAE0399 – Análise de Dados e Simulação: Irtem ao R para análise exploratória de da
```
 $\mathcal{R}$  residual standard error:  $\mathcal{R}$  and  $\mathcal{R}$  degrees of freedom 48 degrees of freedom 48 degrees of freedom 48 degrees of freedom 48 degrees of freedom 48 degrees of  $\mathcal{R}$ 

### <span id="page-38-0"></span>Referências

- COOKBOOK FOR R. Cookbook for R. Disponível em: [http://www.cookbook-r.com/.](http://www.cookbook-r.com/) CURSO R. Material das aulas do curso de R. Disponível em: [http://curso-r.github.io/.](http://curso-r.github.io/)
- KABACOFF, R.I. Quick-R: Descriptives. Disponível em: [http://www.statmethods.net/stats/descriptives.html.](http://www.statmethods.net/stats/descriptives.html)
- KABACOFF, R.I. Quick-R: Frequencies. Disponível em: [http://www.statmethods.net/stats/frequencies.html.](http://www.statmethods.net/stats/frequencies.html)
- KABACOFF, R.I. Quick-R: Pie Charts. Disponível em: [http://www.statmethods.net/graphs/pie.html.](http://www.statmethods.net/graphs/pie.html)
- IQSS-HARVARD. Introduction to R Graphics with ggplot2. Disponível em:  $\langle$  http://tutorials.ig.harvard.edu/R/Rgraphics/Rgraphics.html  $\rangle$ .
- STACK OVERFLOW. Frequent 'r' Questions Stack Overflow. Disponível em:  $\langle$ <https://stackoverflow.com/questions/tagged/r>  $>$ .